**UNIVERSITÄT D\_U\_I\_S\_B\_U\_R\_G** 

**Offen** im Denken

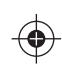

## *Knicken, lochen, heften, bunt? Wir können mehr!*

*Informationen rund um das UniversitätsDruckZentrum (UDZ) und das UDZ Online-Portal*

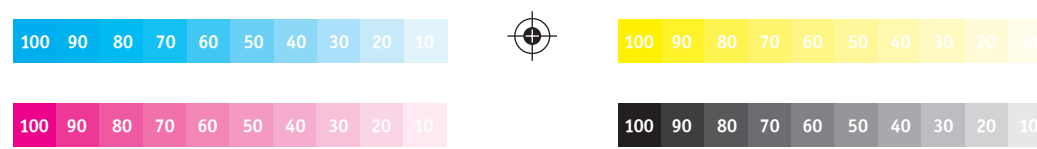

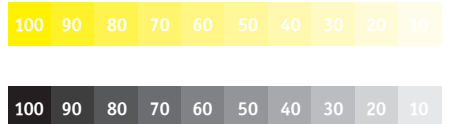

Das Universitätsdruckzentrum (UDZ) versorgt Lehre, Forschung, Öffentlichkeitsarbeit und Verwaltung mit vielen verschiedenen Drucksachen. Wir fertigen Drucke und Kopien vom Notizzettel bis zum Messebanner, wie z.B. Visitenkarten, Formulare, Faltblätter, Forschungsberichte, Plakate, Anschreiben, Zeugnisse und vieles mehr. Auf den folgenden Seiten erhalten Sie einen Überblick über unser Leistungsspektrum, sowie nützliche Hinweise zur Druckdatenerstellung und Auftragsabwicklung. Im Fokus steht dabei das "UDZ Online-Portal".

## **INHALT**

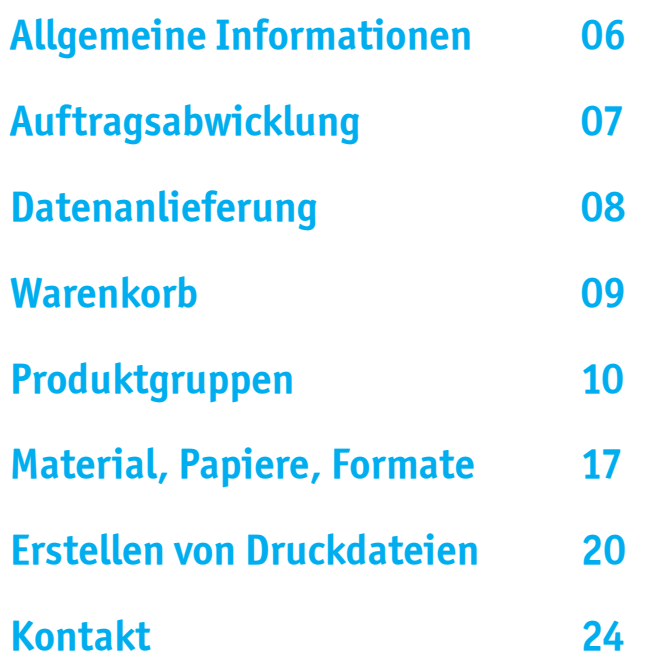

## **Anmeldung**

#### **https://dms-auth.uni-due.de/trivet-login**

Benutzen Sie den Link, um sich mit Ihrer Uni-Kennung im UDZ-Portal anzumelden, bei der erstmaligen Anmeldung wird automatisch ein Benutzerkonto für Sie angelegt.

Nach der Anmeldung startet das Portal mit der Galerieansicht der vom UDZ angebotenen Produktgruppen. In deren Beschreibungen finden Sie Hinweise zu Form und Einsatz der jeweiligen Produkte, sowie zur Auftragsabwicklung.

## **Menüansicht**

**Home** bringt Sie zurück zur Galerieansicht.

**Produkte** hier finden Sie die Produktgruppen als Liste.

**Warenkorb**  hier können Sie Ihre Aufträge sammeln und bestellen.

**Mein Konto**  hier können Sie den Satus Ihrer Bestellungen einsehen.

**Info**

hier finden Sie eine kurze Anleitung zum Umgang mit dem Portal

#### **Logout**

beenden Sie jeden Besuch im UDZ-Portal über den Logout.

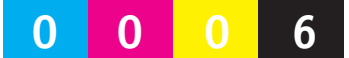

## **Auftragsabwicklung**

So wählen Sie die Produktgruppe

#### **Ich habe eine Druckdatei:**

Kleinformat - für Drucke bis DIN A3 Großformat - für Drucke größer DIN A3 Bücher / Hefte / Bindungen - für Druck und Bindung Weiteres siehe "Datenanlieferung / Upload"

#### **Ich habe Papiervorlagen, die Ich kopieren, scannen, binden oder laminieren lassen möchte:**

Kopien / Scans / Binden / Laminieren von Ihren Papiervorlagen

#### **Ich benötige gängige Formular oder Vordrucke, wie z.B. Urlaubsanträge, Klausurpapier, Briefbogen:** UDE-Drucksachen / Vordrucke / Formulare

#### **Ich benötigen Visitenkarten im Corporate Design der Universität:** Visitenkarten

**Ich benötigen Stempel:**  Stempel

#### **Ich möchte Kopierkarten, Kopierpapier / Blankopapier bestellen, oder Kuvertierungen in Auftrag geben:** Sonstige Leistungen

#### *Hinweis:*

Wenn Sie eine Produktgruppe, bzw. eine Unterkategorie geöffnet haben, sehen Sie die Liste der hier vorhandenen Produkte. Es werden immer 5 Produkte pro Seite angezeigt, Sie können dies jeweils am Kopf und am Fuß der Seite unter "Page size:" auf 10, 20 oder 50 ändern.

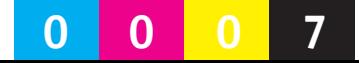

## **Datenanlieferung / Upload**

Die Datei muss im pdf-Format angelegt sein, alle Schriften müssen eingebettet sein und die Bilder sollten eine Auflösung von mindestens 300 dpi haben (dies erreichen Sie am besten mit der Einstellung "Qualitativ hochwertiger Druck" bei der Umwandlung ins pdf).

Bei mehrseitigen Produkten sollte die Datei Einzelseiten in fortlaufender Reihenfolge enthalten, inklusive eventueller Umschlagseiten und Leerseiten (Beispiel: U1, U2, 1, 2, 3.......,U3, U4).

Wählen Sie das gewünschte (Druck-)Format, und ein- bzw. beidseitigen Druck aus.

Gehen Sie auf: *Verwenden > Bestellung / Angebot*. Im nächsten Fenster können Sie alle Material- und Verarbeitungsdaten einstellen und sich ein Angebot erstellen lassen, oder Ihre Datei hochladen. Auf der rechten Seite, unter *Ihre Produktkonfiguration* finden Sie Hinweise zu den einzelnen Einstellungen.

Nach dem Upload wird Ihr Produkt mit den entsprechenden Daten dem Warenkorb zugefügt.

#### *Wichtig:*

Achten Sie darauf, bei *Umfang (Seiten)* die richtige Anzahl der Seiten Ihrer Datei anzugeben, sonst ist die Preiskalkulation nicht korrekt und die Datei kann nicht hochgeladen werden.

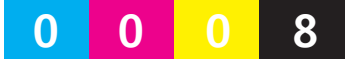

## **Warenkorb**

Die von Ihnen ausgewählten Produkte werden zunächst in einen "Warenkorb" gelegt, Sie können also mehrere Produkte sammeln und gemeinsam bestellen. Im Warenkorb werden auch die Daten zu Lieferung und Abrechnung eingetragen.

Unter *Hinweis* können Sie uns weitere Informationen zu Ihrem Auftrag zukommen lassen (z.B. spezielle Formatangaben), unter *Versand / Abholung* können Sie angeben, ob Ihr Auftrag durch die Hauspost geliefert werden soll, oder im UDZ an einem der beiden Campi abgeholt wird.

Die meisten Produkte haben eine vorgegebene Mindestproduktionszeit von mehreren Tagen, die in der Regel für die Fertigstellung des entsprechenden Produkts benötigt wird, je nach Auftrag und Auslastung kann diese Zeit aber auch unterschritten werden.

Wenn Sie Kopierpapier bestellen, geben Sie bitte auch Straße, Hausnummer und Postleitzahl an, da die Lieferung durch einen externen Lieferanten erfolgt. Wenn Sie *Anschrift dauerhaft speichern* anklicken, wird die Anschrift nach Ihrer Bestellung Ihrem Konto zugefügt und steht bei der nächsten Bestellung in der Auswahlliste zur Verfügung.

Geben Sie bitte unter *Zusatzangaben* die Kontierungselemente für die Abrechnung an. Bitte wählen Sie Ihre Kostenstelle und den Fonds aus der Liste, **oder** geben Sie ein PSP-Element an (z.B. bei Projekten).

*Bitte speichern Sie Ihre Angaben abschließend immer über das Diskettensymbol oben rechts, sonst kann der Warenkorb nicht bestellt werden.*

Nach der Bestellung erhalten Sie zu jedem Produkt in Ihrem Warenkorb eine Auftragsbestätigung.

#### *Wichtig:*

Bitte achten Sie darauf, alle gekennzeichneten (*\**) Felder auszufüllen.

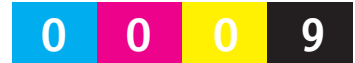

## PRODUKT GRUPPEN

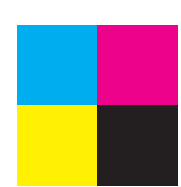

**Kleinformat Digitaldruck (bis DIN A3) Großformat Digitaldruck (größer als DIN A3) Bücher / Hefte / Bindungen Kopien / Scans / Bindungen / Laminierungen UDE-Drucksachen / Vordrucke / Formulare Visitenkarten Stempel Sonstige Leistungen und Artikel**

## **Kleinformat Digitaldruck (bis DIN A3)**

Hier wird der Großteil der Universitätsdrucksachen gefertigt, wir drucken schwarz/ weiß oder farbig, überwiegend im Laserdruckverfahren, typische Produkte sind: Handzettel, Faltblätter, Anschreiben, Einladungskarten, Postkarten, lose und geheftete Blattsammlungen, Präsentationsmappen, Briefumschläge, Aufkleber, etc.

Unter *Verwenden* können Sie ein Angebot erstellen lassen, oder Ihre Datei hochladen, dazu öffnet sich ein neues Fenster, in dem Sie alle Material- und Verarbeitungsdaten einstellen können.

Auf der rechten Seite, unter *Ihre Produktkonfiguration* finden Sie Hinweise zu den einzelnen Einstellungen. Nach dem Hochladen *(Upload durchführen)* wird Ihr Produkt mit den entsprechenden Daten dem Warenkorb zugefügt.

Briefumschläge / Versandtaschen die bedruckt werden sollen bitte über das Zentrallager bestellen und zum Bedrucken an uns senden.

Fertige Briefumschläge / Versandtaschen / Umlaufmappen und Umlauftaschen mit Uni-Logo sind direkt beim Lager erhältlich.

#### *Wichtig:*

Suchen Sie hier das Format aus, in dem Ihr Produkt gedruckt werden soll, **nicht** das Endformat nach einer eventuellen Weiterverarbeitung wie z.B. Falzen!

Soll Ihre Drucksache in einem Sonderformat gedruckt werden, oder enthält sowohl S/W-, als auch Farbseiten, benutzen Sie bitte das Individuelle Produkt, da in diesem Fall keine Onlinekalkulation des Preises erfolgen kann und dieser nachträglich berechnet wird (soll nur das Deckblatt farbig sein, können Sie dies auch bei den "normalen" Produkten unter *Finishing* einstellen).

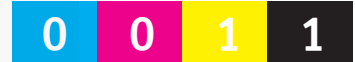

## **Großformat Digitaldruck (größer als DIN A3)**

Im Inkjetverfahren entstehen hier Drucksachen mit einem Format größer als A3 bis zu einem maximalen Papierformat von 106,7 cm x 15 m. Durch die Druckerränder ergibt sich ein maximales Druckformat von 105,7 cm x 14,99 m, es können also auch große Banner, z.B. für Messen gedruckt werden.

Auf der rechten Seite, unter *Ihre Produktkonfiguration* finden Sie Hinweise zu den einzelnen Einstellungen.

Unter *Verwenden* können Sie ein Angebot erstellen lassen, oder Ihre Datei hochladen, dazu öffnet sich ein neues Fenster, in dem Sie alle Material- und Verarbeitungsdaten einstellen können.

Nach dem Hochladen *(Upload durchführen)* wird Ihr Produkt mit den entsprechenden Daten dem Warenkorb zugefügt.

#### *Wichtig:*

Suchen Sie hier das Endformat des gewünschten Produkts aus!

Soll Ihre Drucksache in einem Sonderformat gedruckt werden, benutzen Sie bitte das *Individuelle Produkt*, da in diesem Fall keine Onlinekalkulation des Preises erfolgen kann und dieser nachträglich berechnet wird.

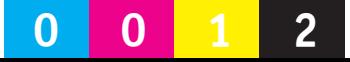

## **Bücher / Hefte / Bindungen**

**Klebebindung**: Taschenbuch- bzw. Softcoverbindung mit durchgehendem Umschlag, der vollflächig bedruckt werden kann. Mindestens 20 Blatt, also 40 Seiten bei doppelseitigem Druck erforderlich, maximal 300 Blatt, also 600 Seiten bei doppelseitigem Druck, bezogen auf 80g/qm Papier.

**Ringbindung**: Weiße Drahtringbindung mit Klarsichtfolie vorne und Karton hinten. Bis zu einem Umfang von 400 Blatt, also 800 Seiten bei doppelseitigem Druck, bezogen auf 80g/qm Papier, möglich.

**Rückenheftung**: Mit zwei Klammern durch den Rücken geheftete Broschüre, der Umschlag kann auf stärkeres Material gedruckt werden. Die Seitenzahl muss bei der Rückenheftung immer durch 4 teilbar sein, da sich immer 4 Seiten auf einem Druckbogen befinden, fügen Sie ggf. Leerseiten an passender Stelle ein. Es sind mindestens 8 Seiten erforderlich, bis zu einem Umfang von maximal 80 Seiten (inkl. Umschlag), darüber hinaus nur Klebebindung, Thermo- oder Ringbindung.

**Thermobindung**: Vorgefertiger, nicht bedruckbarer Umschlag mit transparentem Deckblatt und weißem Kartonrückblatt. Bis zu einem Umfang von 250 Blatt, also 500 Seiten bei doppelseitigem Druck, bezogen auf 80g/qm Papier, möglich.

Unter *Verwenden* können Sie ein Angebot erstellen lassen, oder Ihre Datei hochladen, dazu öffnet sich ein neues Fenster, in dem Sie alle Material- und Verarbeitungsdaten einstellen können.

Auf der rechten Seite, unter *Ihre Produktkonfiguration* finden Sie Hinweise zu den einzelnen Einstellungen. Nach dem Hochladen *(Upload durchführen)* wird Ihr Produkt mit den entsprechenden Daten dem Warenkorb zugefügt.

#### *Wichtig*:

Suchen Sie hier das Endformat des gewünschten Produkts aus!

Soll Ihre Drucksache in einem Sonderformat gedruckt werden, oder enthält sowohl S/W, als auch Farbseiten, benutzen Sie bitte das *Individuelle Produkt*, da in diesem Fall keine Onlinekalkulation des Preises erfolgen kann und dieser nachträglich berechnet wird (soll nur der Umschlag farbig sein, können Sie dies auch bei den "normalen" Produkten unter *Finishing* einstellen).

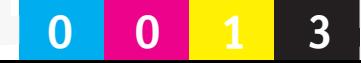

## **Kopien / Scans / Bindungen / Laminierungen**

Maximales Kopie- und Scanformat: DIN A3.

Wählen Sie einfach das entsprechende Produkt aus und gehen Sie auf *Artikel in den Warenkorb legen*. Im folgenden Fenster können Sie alle Material- und Verarbeitungsdaten einstellen.

Nach der Bestellung des Warenkorbs erhalten Sie eine Auftragsbestätigung mit einer Auftragsnummer. Lassen Sie uns Ihre Vorlagen mit dieser Auftragsnummer per Hauspost zukommen, oder bringen Sie sie uns persönlich vorbei. Die Preisberechnung erfolgt nachträglich.

### **UDE-Drucksachen / Vordrucke / Formulare**

Hier können Sie gängige Formulare und Vordrucke der Universität, wie z.B. Klausurpapier, Kurzmitteilungen, Kalender oder Briefbogen bestellen.

Suchen Sie den gewünschten Artikel aus, dann: *Artikel in den Warenkorb legen*. Im folgenden Fenster können Sie die gewünschte Menge angeben.

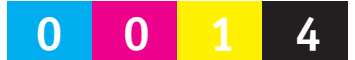

## **Visitenkarten**

Gehen Sie auf *Datenanlieferung* und öffnen Sie das Visitenkartenformular (Schaltfläche *INFO*). Speichern Sie dieses auf Ihrem Computer und machen Sie alle erforderlichen Angaben zu Ihren gewünschten Visitenkarten.

Im nächsten Schritt unter *Bestellung / Angebot* können Sie die gewünschte Menge in 10er Schritten angeben und das Formular, oder auch eine eigene PDF- oder Word-Datei mit Ihren Angaben hochladen, die Visitenkarten werden dann Ihrem Warenkorb zugefügt. Zusätzliche Logos lassen Sie uns bitte per E-Mail unter Angabe der Auftragsnummer zukommen.

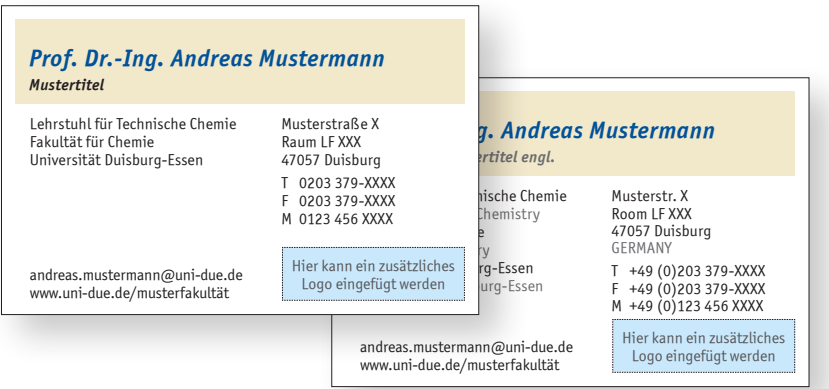

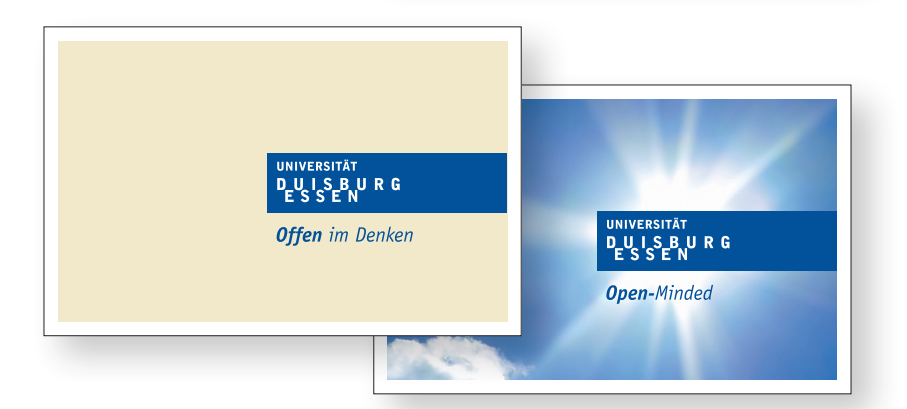

#### *Mustervisitenkarte*

Es stehen Ihnen 2 Versionen der Rückseite zur Verfügung, jeweils mit deutschem oder englischem Claim.

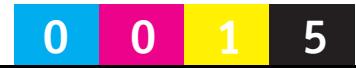

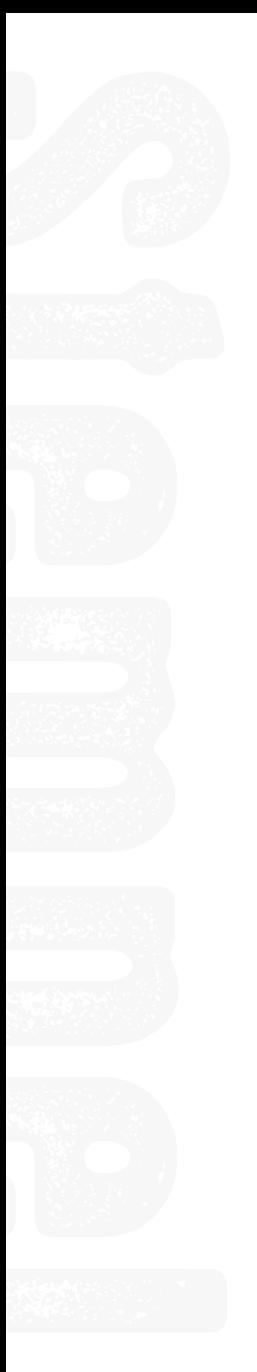

**0 0 0 0 0016**

## **Stempel**

Wir fertigen Holzstempel oder selbstfärbende Stempel nach Ihren Vorgaben, wählen Sie einfach das Format des gewünschten Stempels aus und laden Sie Ihre PDF-, Wordoder Excel-Datei mit dem Text Ihres Stempels hoch. Sollten Sie noch keine Vorstellung vom Format des Stempels haben, können Sie dies auch uns überlassen, wählen Sie in diesem Fall "Format nach UDZ Layout" aus.

## **Sonstige Leistungen und Artikel**

Hier können Sie Kugelschreiber, Kopierkarten, Kopierpapier, aber auch Kuvertierungen oder Verpackungen / Kartons bestellen.

Suchen Sie den gewünschten Artikel aus, dann: *Artikel in den Warenkorb* legen, im folgenden Fenster können Sie die gewünschte Menge angeben.

## MATERIAL PAPIERE FORMATE .................................. . . . . . . . . . . . . . . .

## **Papier / Bedruckstoff**

Es steht Ihnen eine große Auswahl an Papieren bzw. Bedruckstoffen zur Verfügung, wählen Sie aus der für Ihr Produkt angebotenen Liste aus, hier einige Hinweise zu Aussehen und Verwendung:

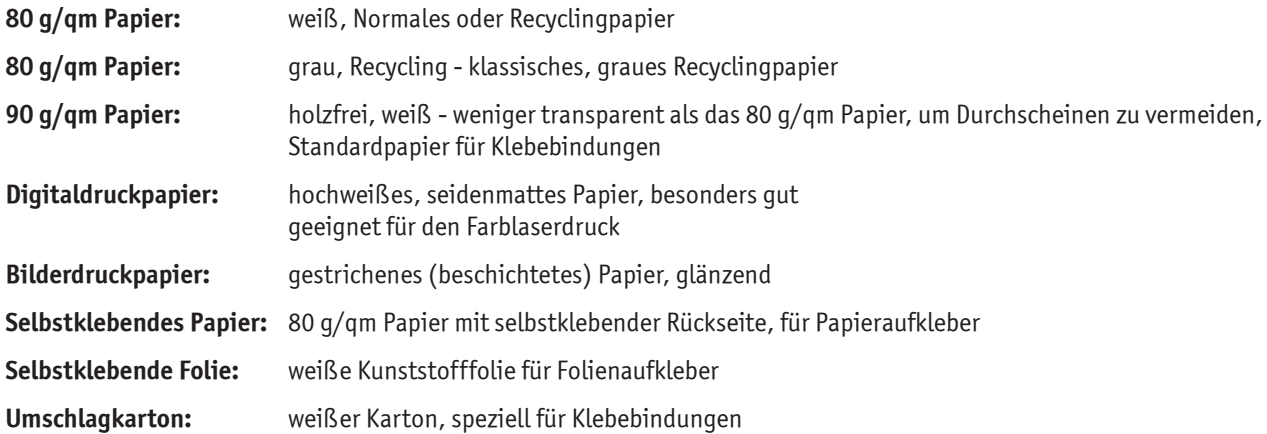

Im Großformat führen wir folgende Papiere und Bedruckstoffe:

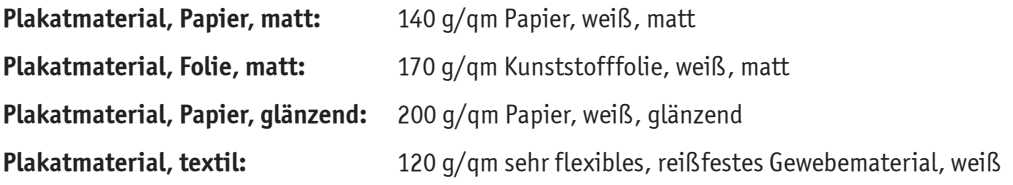

Für weitere, individuelle Papier oder Materialien sprechen Sie uns einfach an.

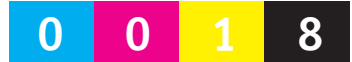

## **Papierformate DIN A Reihe**

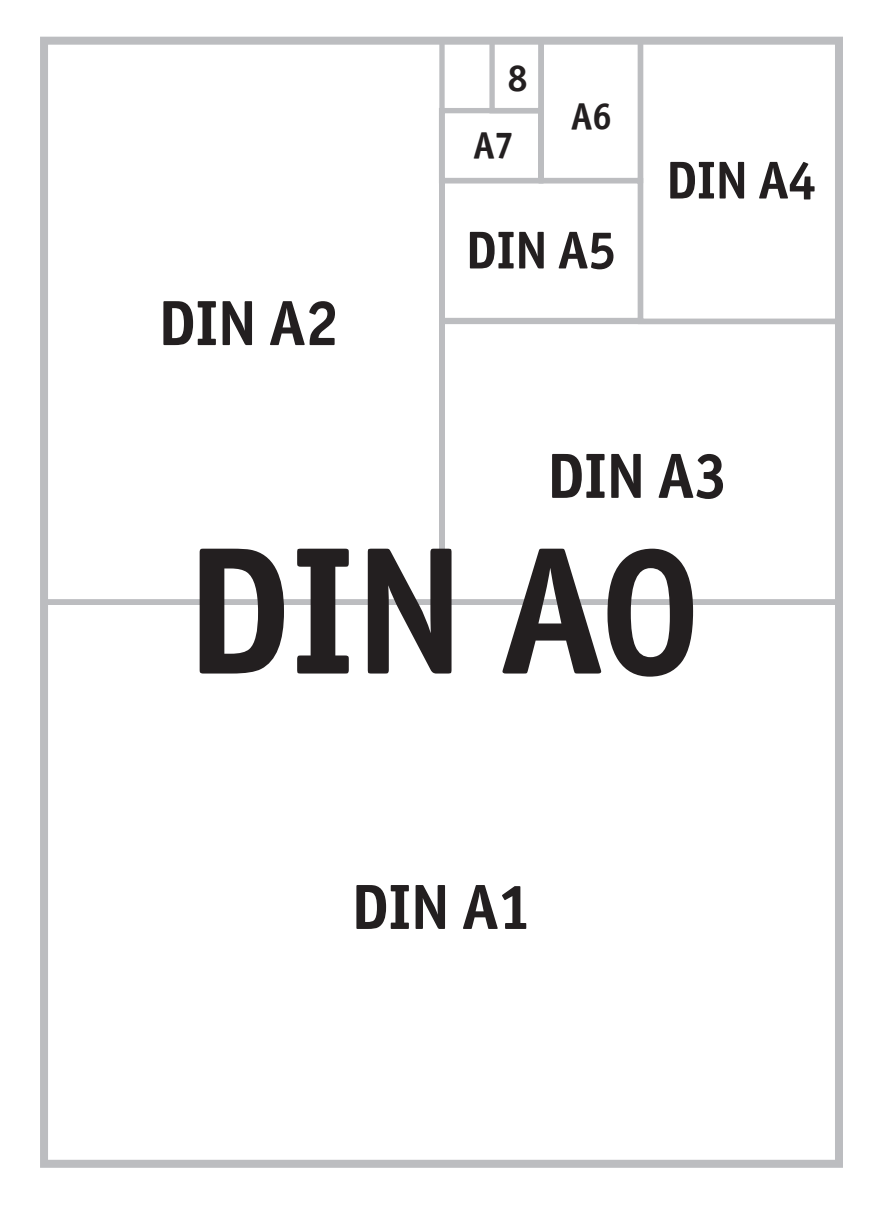

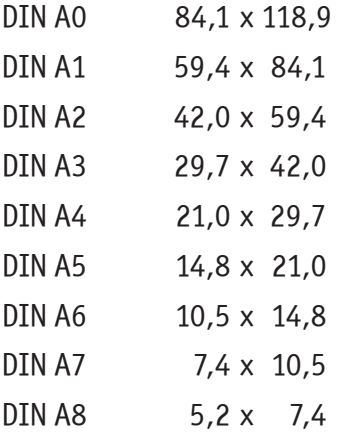

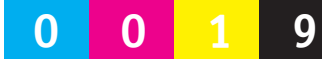

# DRUCKDATEN ERSTELLEN

**Hinweise zur Erstellung von Druckdaten PDF-Erstellung**

**Anschnitt**

**Falzarten**

## **Hinweise zur Erstellung von Druckdaten**

Achten Sie schon bei der Einrichtung eines neuen Dokuments darauf, dieses möglichst in dem Format anzulegen in dem es später gedruckt werden soll!

Erstellen Sie Ihre Dokumente nach den Vorgaben des Corporate Design der Universität:

**https://www.uni-due.de/offen-im-denken/**

**https://www.uni-due.de/imperia/md/content/dokumente/offen\_im\_denken/ ude\_markenhandbuch.pdf**

## **PDF-Erstellung**

"Offene" Dokumente, wie InDesign, Word oder PowerPoint Dateien sind bei ihrer Darstellung auf dem Monitor oder der Ausgabe auf einem Drucker abhängig vom jeweiligen Betriebssystem, der installierten Software und den individuellen Systemeinstellungen.

PDF-Dateien (Portable Document Format) lassen sich unabhängig vom Betriebssystem sowie Drucker-und Systemeinstellungen auf unterschiedlichen Rechnern und Softwaresystemen anzeigen und drucken.

Bei richtiger Erzeugung garantiert das PDF also die korrekte, unbeeinflusste Übertragung und Wiedergabe des Inhalts. Deshalb liefern Sie uns Ihre Druckdaten nach Möglichkeit immer im PDF Format.

Wichtig für die Erstellung von PDF-Dokumenten ist der "Distiller", welcher die einzelnen Elemente der Quelldatei in die PDF-Datei "verpackt", dieser muss also auf dem erzeugenden Computer installiert sein. Stellen Sie bei den PDF Vorgaben immer "qualitativ hochwertiger Druck" ein, und ändern Sie die Kompatabilität auf: "Acrobat 6 (PDF 1.5)".

#### *Wichtig:*

Um eine gute Wiedergabe im Druck zu erzielen, sollten Bilder eine Auflösung von mindestens 300dpi haben.

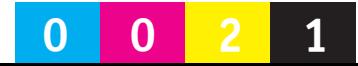

## **Anschnitt**

Sollen Seitenelemente (Bilder, Hintergründe, Rahmen, etc.) bis an den Rand des späteren Druckerzeugnisses gedruckt werden, so müssen diese in der Datei über das Papier(End-)format hinaus angelegt werden. In der Regel reichen 2-3mm auf jeder Seite, das Anlegen von Schnittmarken ist hilfreich, um das Endformat zu kennzeichnen.

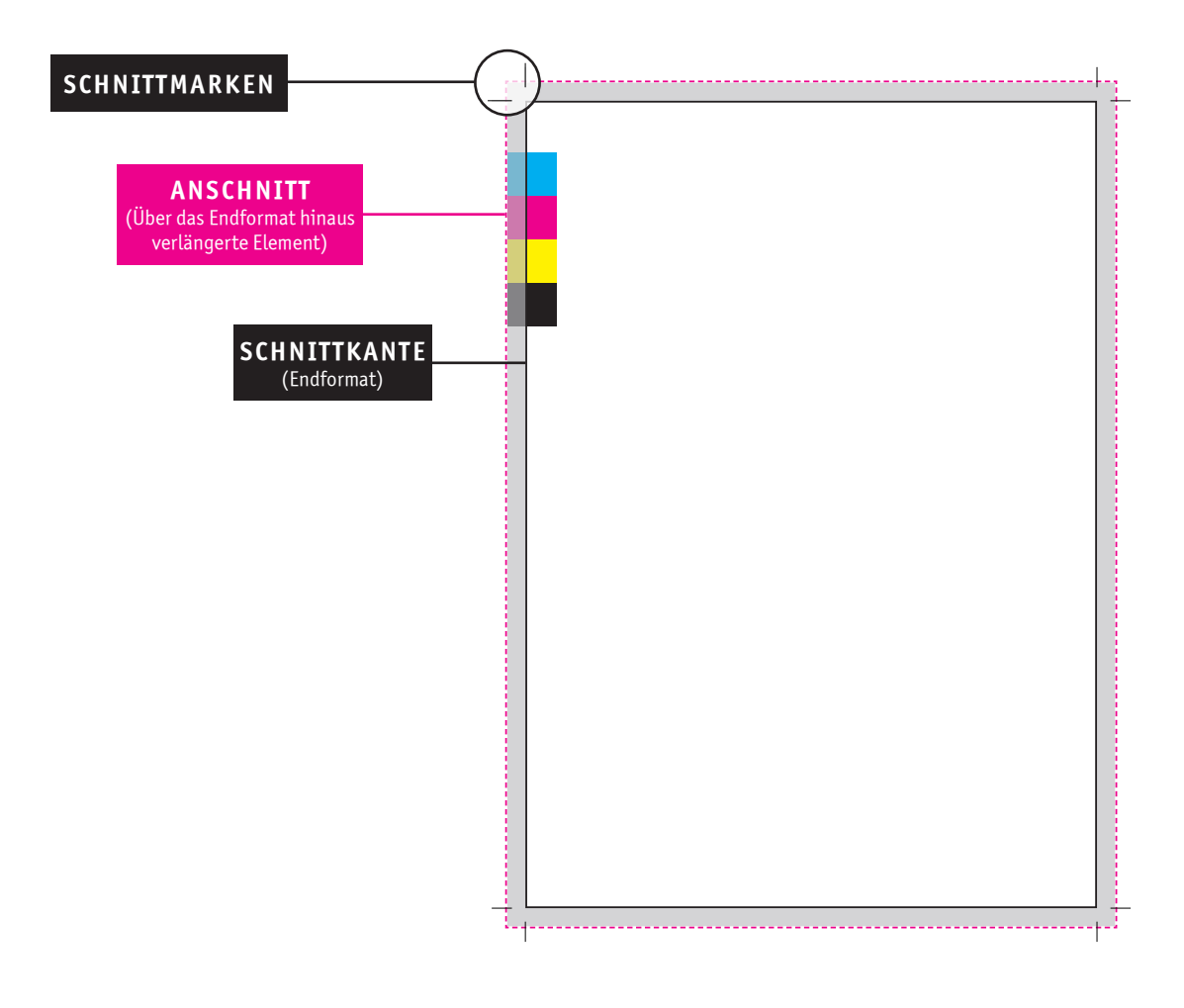

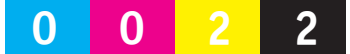

## **Falzarten**

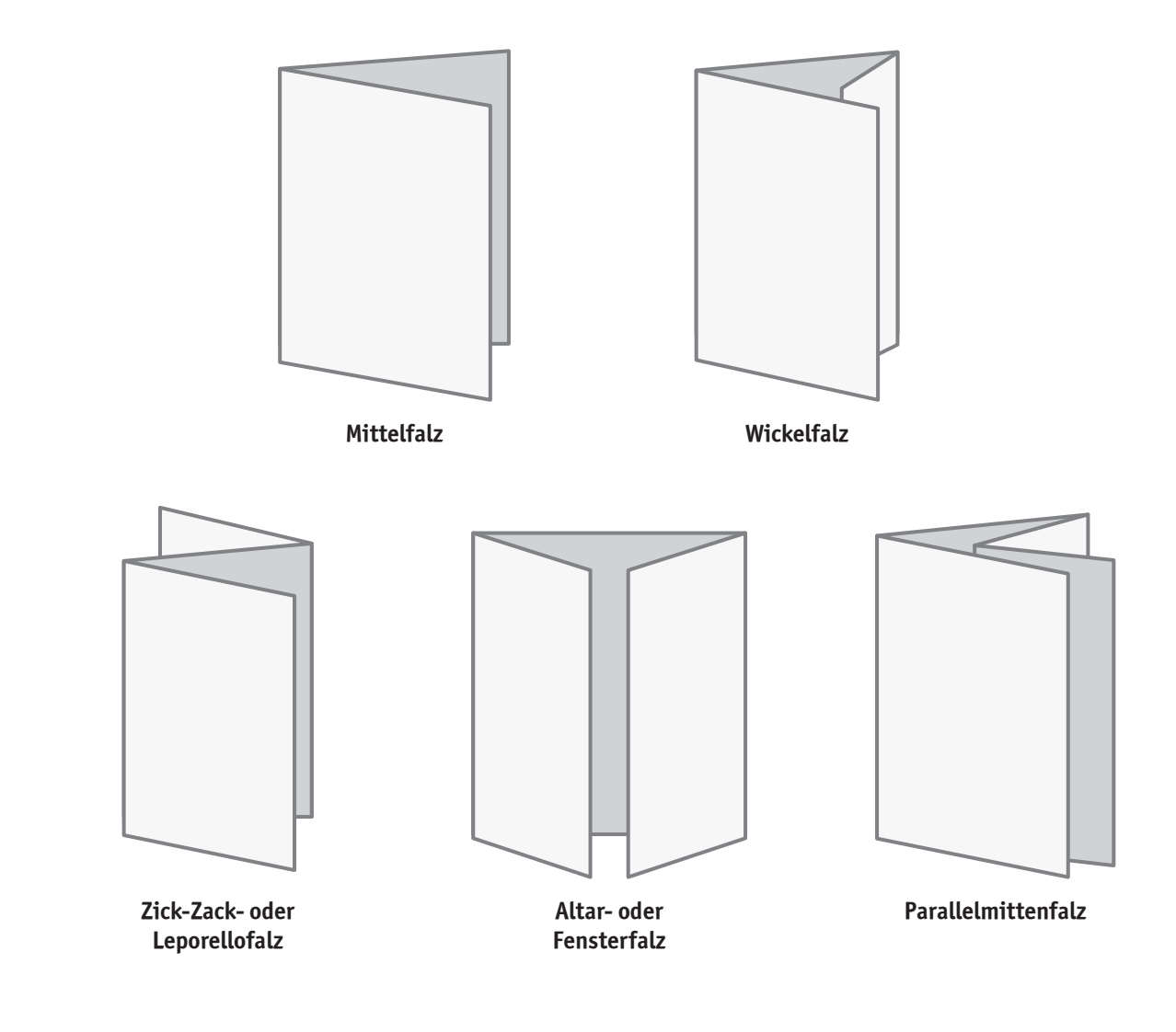

**0023**

### **KONTAKT**

#### **Am Campus Duisburg:**

Lotharstraße 63 47057 Duisburg LF 093 Tel.: 0203 / 379 - 2765 Fax: 0203 / 379 - 1377 udz-duisburg@uni-due.de

#### **Am Campus Essen:**

Universitätsstraße 12 45141 Essen R12 R00 A05 Tel.: 0201 / 183 - 3226 Fax: 0201 / 183 - 3644 udz-essen@uni-due.de

**www.uni-due.de/verwaltung/udz**